## **Manager Self Service Correcting Reports To Information Human Resource Information System (HRIS)**

Employees will only appear on the Manager Self Service Employee List when the employee's Reports To is the manager's position number.

To check if this is correctly set up, navigate to the

Job screen Workforce Administration>

- Job Information>
- Job Data

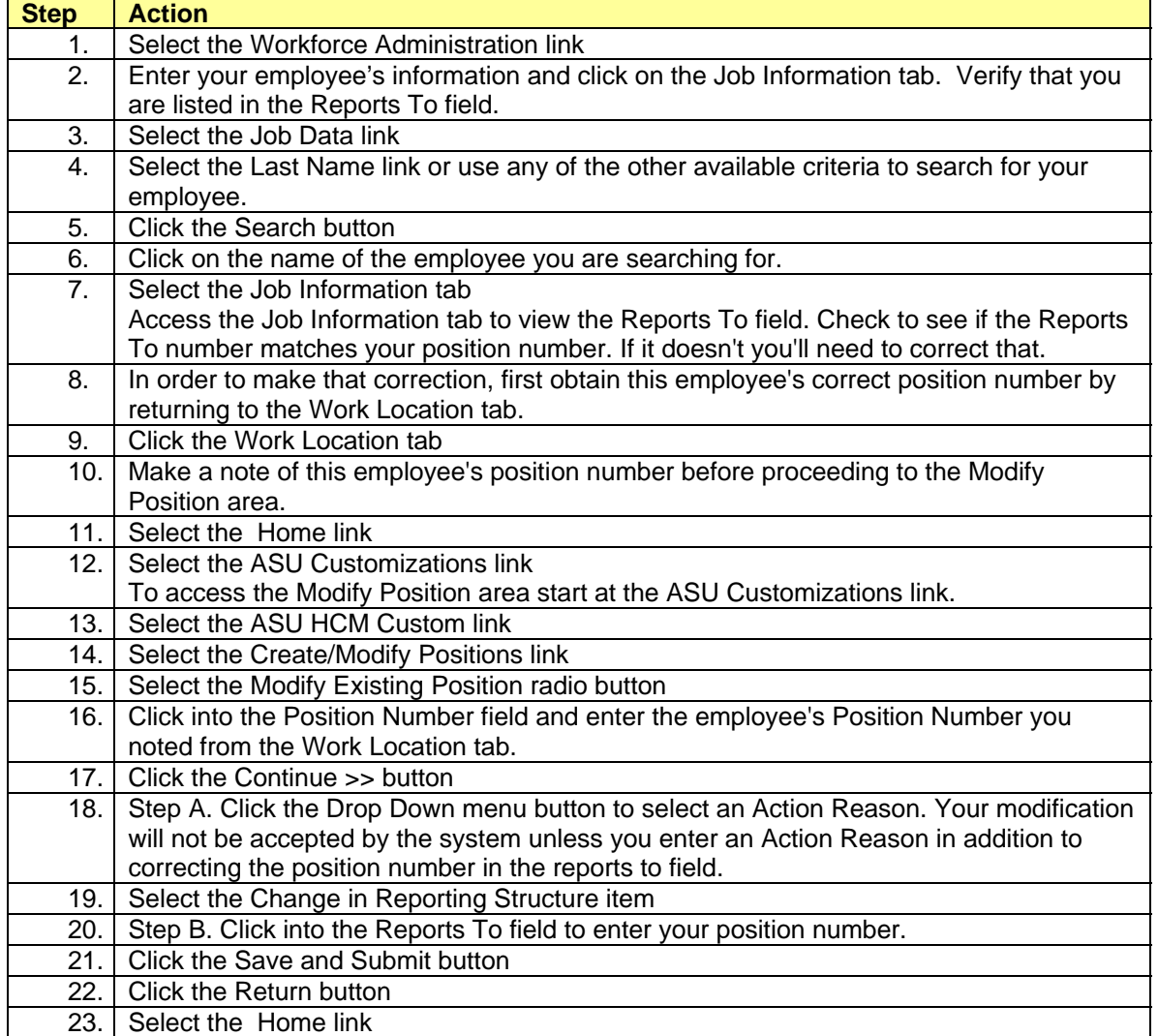

## **Not Receiving Confirmation Emails from HRIS?**

If you do not receive emails notifying your of the status of your Manager Self Service transactions you may need to make another correction in the system. The following is an example of how to do this.

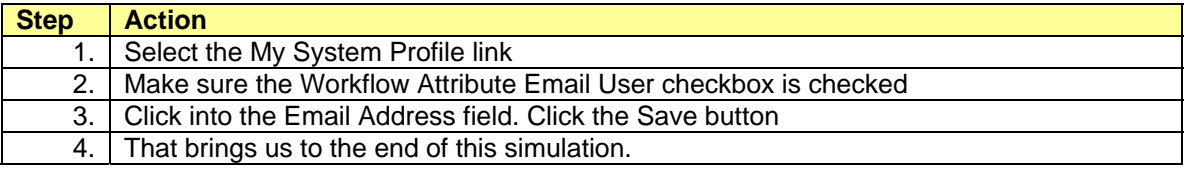

You've just corrected the Reports To information for your employee list so that you can see them in your Promote Employee list.

You have also corrected the Workflow Attibute Email User information so that you will receive email notifications from Human Resources.